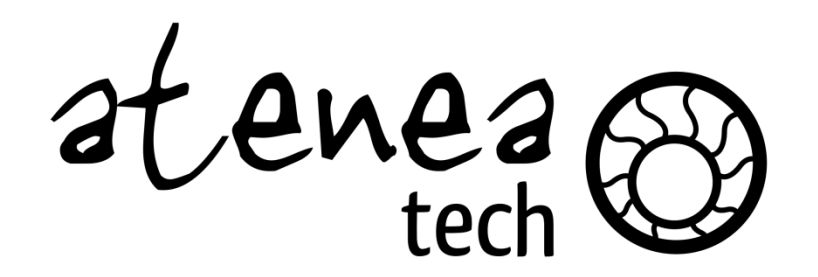

http://ateneatech.com

### Drush Make y Feature Server

Luis Ortiz Ramos

# **¡SIEMPRE A LA ÚLTIMA!**

Prólogo

### Exportables

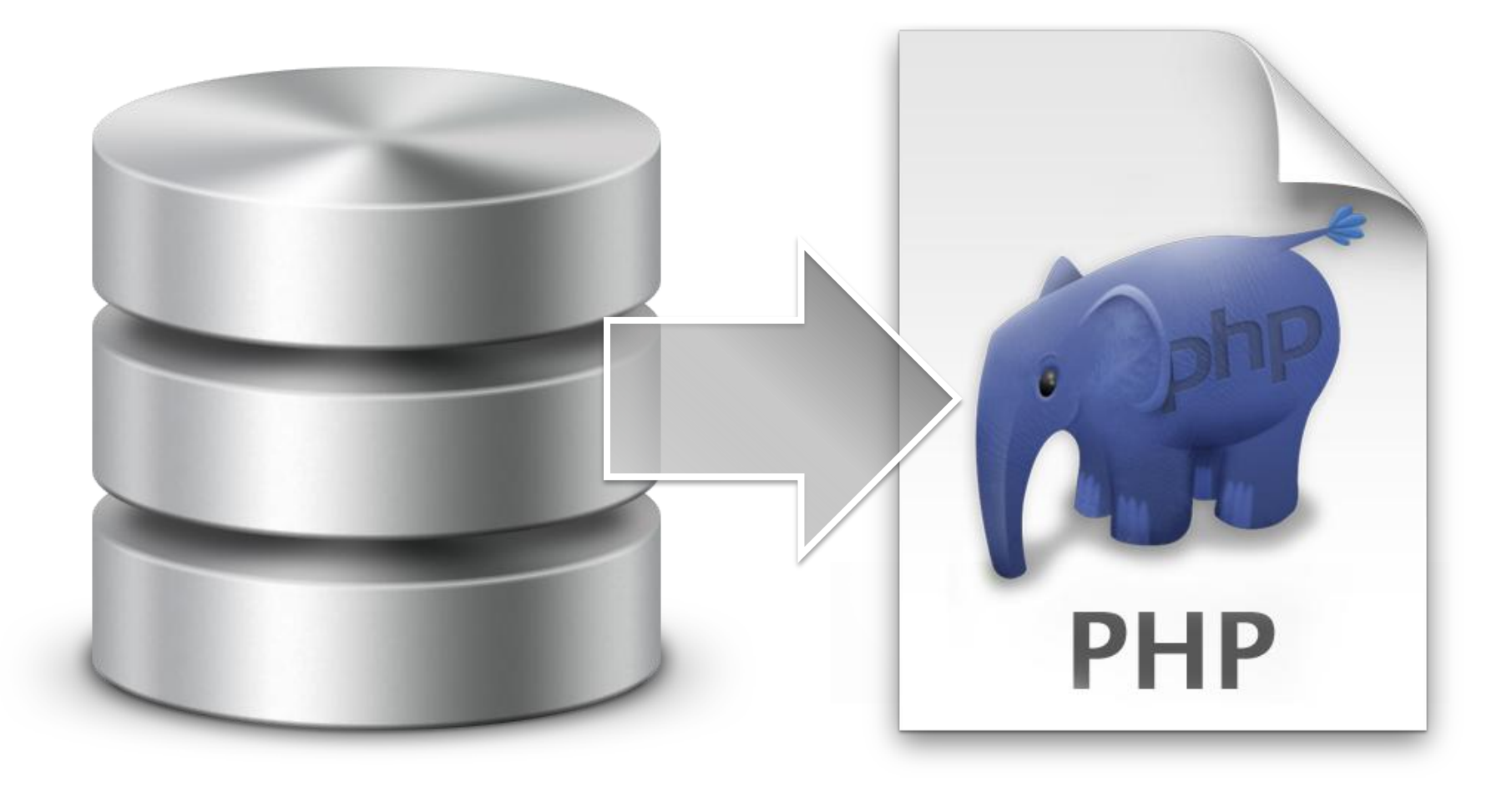

### Un sistema está formado por

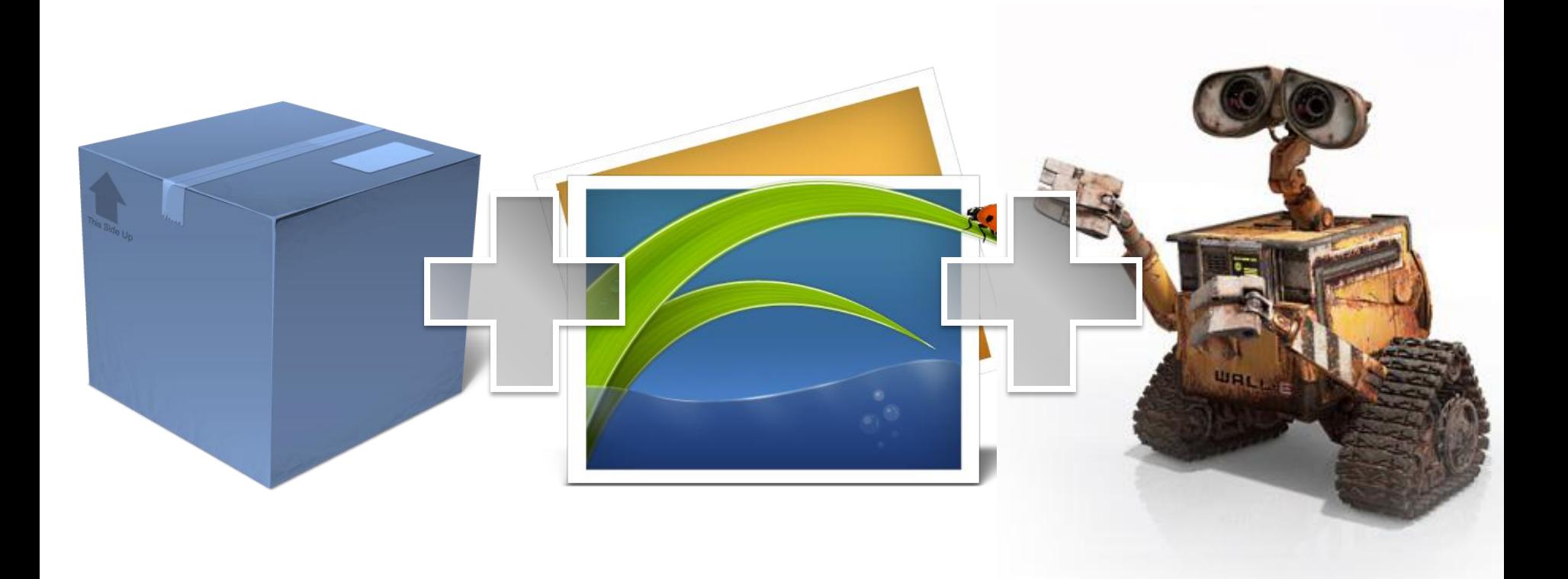

## ¿Qué ganamos?

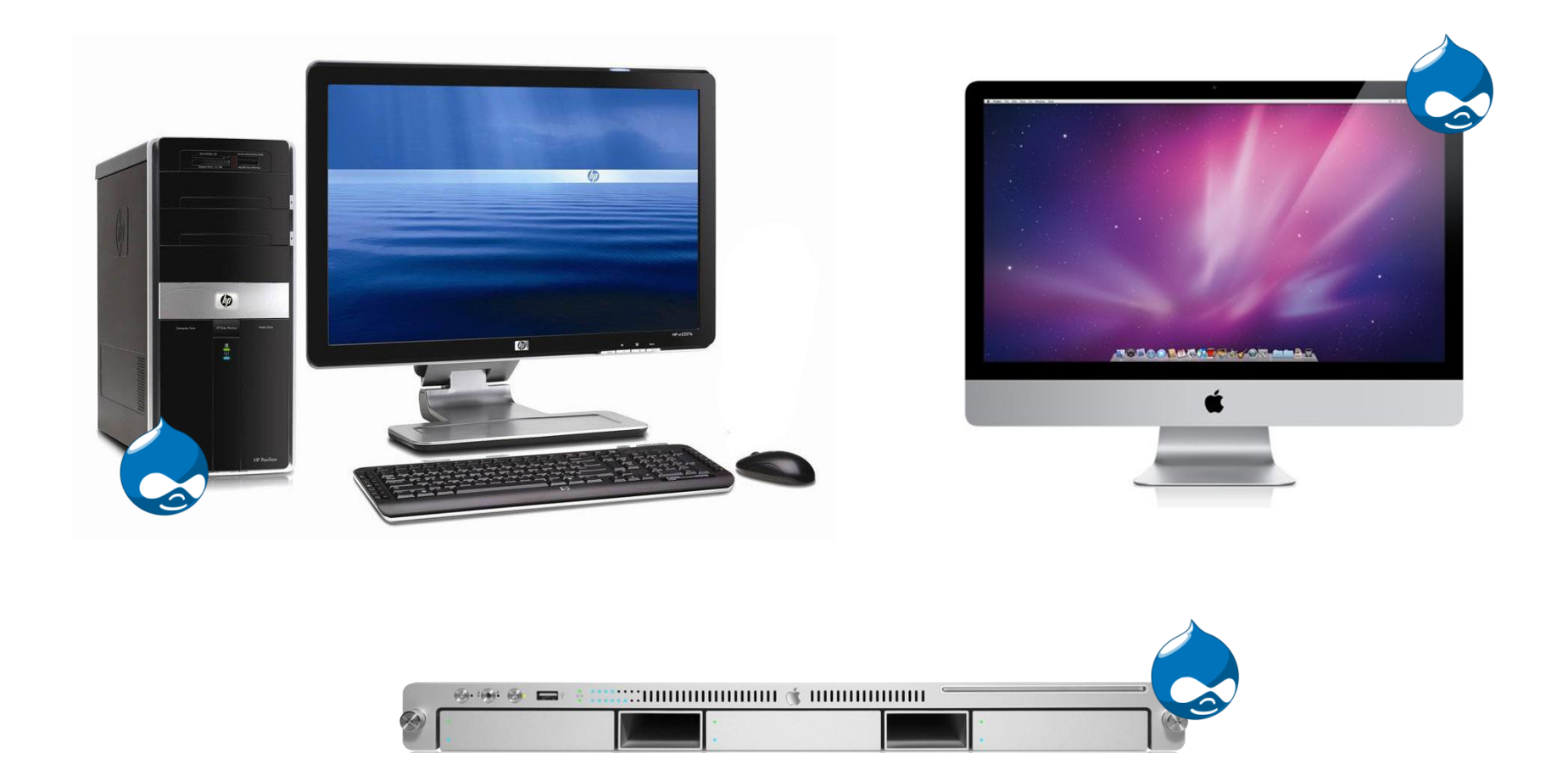

### ¿Qué ganamos con muchas instancias?

- En el desarrollo concurrente
- En el mantenimiento

## Problemas

- ¿Y si desarrollamos una nueva versión de un módulo?
- ¿Y si queremos crear una nueva instancia?

Lo solucionamos con Drush, Drush Make y Feature Server

### **DEFINICIONES**

## Drush

- · Drupal Shell
- Consola de comandos

## Comandos

- drush cache clear
- drush cron
- drush download *modulename*
- drush enable/disable *modulename*
- drush update

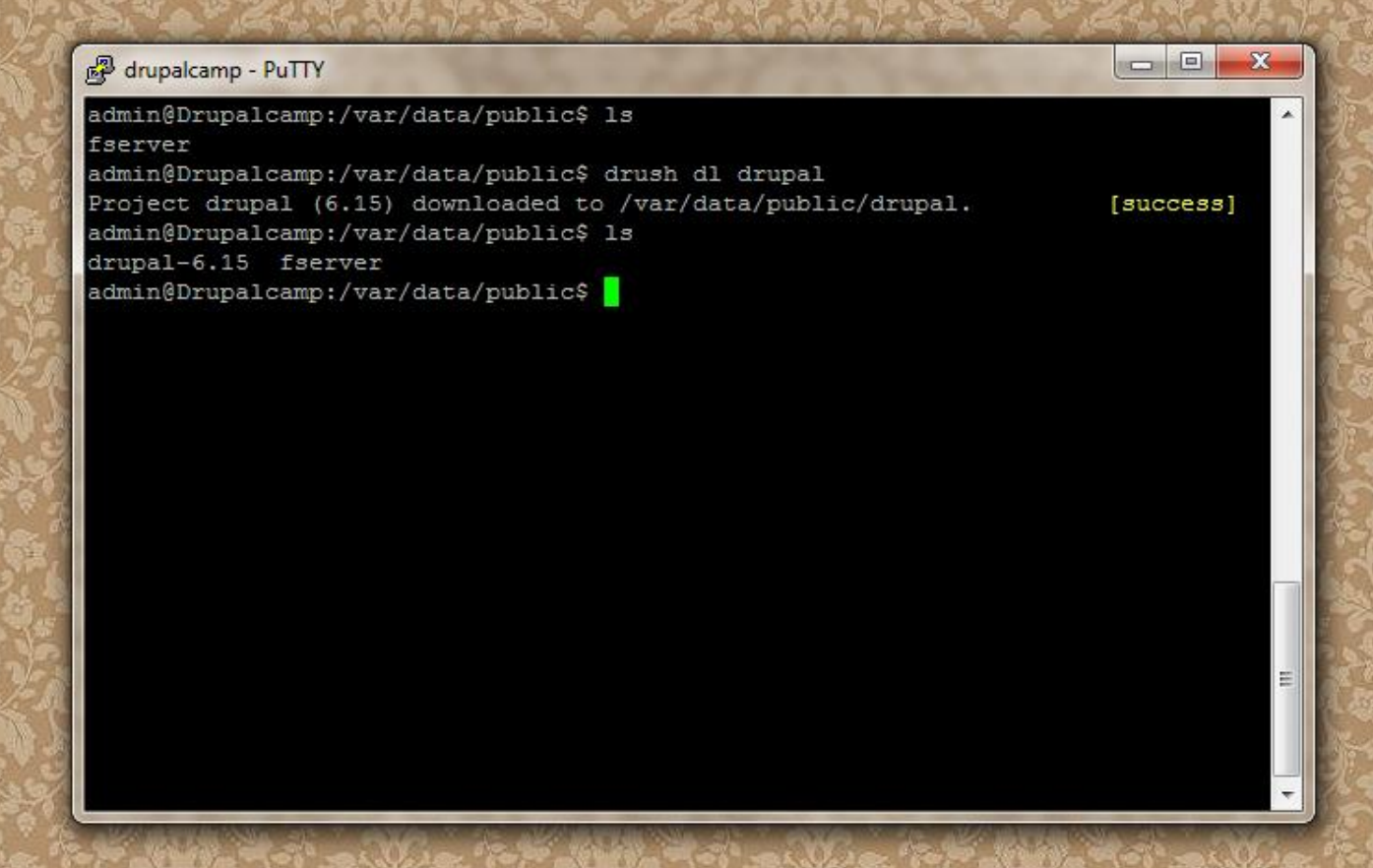

## Drush Make

- Comando contribuido para Drush
- Ficheros *.make*
- Descarga, descomprime y posiciona proyectos.
- Recursivo

## **Directivas**

- core = *version*
- projects[] = *projectname*
- projects[*projectname*][*option*] = *value*
- libraries[*libraryname*][*option*] = *value*

### Algunas opciones para los proyectos

- version
- patch
- subdir
- location
- type
- download

## Algunas opciones para los librerías

- download
- destination

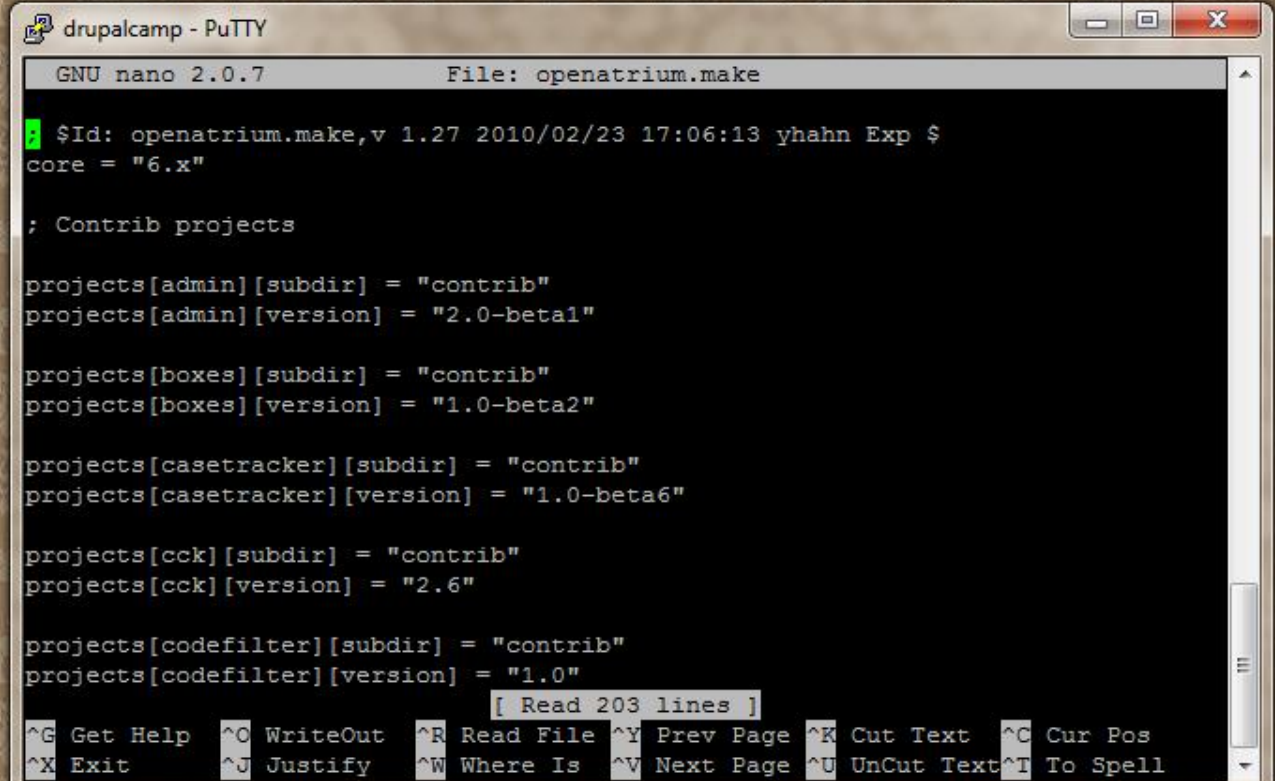

### Feature Server

- Sistema basado en Drupal
- Catálogo de proyectos y de sus versiones
- Módulos, temas y perfiles de instalación

#### Drupalcamp Feature Server

Projects

#### **Projects**

Drupalcamp El perfil de instalación para la web de la Drupalcamp 2011

#### Drupalcamp Feature Server

home

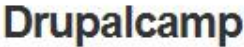

All releases View Edit

Submitted by admin on Thu, 02/25/2010 - 16:32

Paste this into your feature's info file to enable updates from this site.

project status url = "http://drupalcamp/fserver/fserver"

El perfil de instalación para la web de la Drupalcamp 2011

Add new release

#### **Releases**

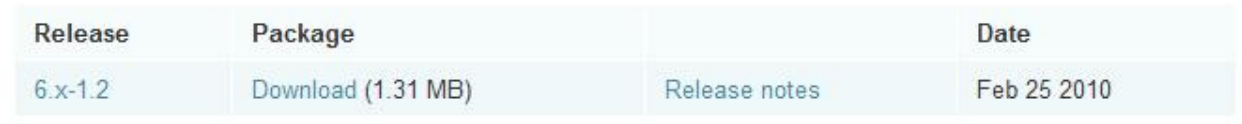

Projects

### Drupalcamp Feature Server

home » drupalcamp

#### **Drupalcamp**

All releases Edit View

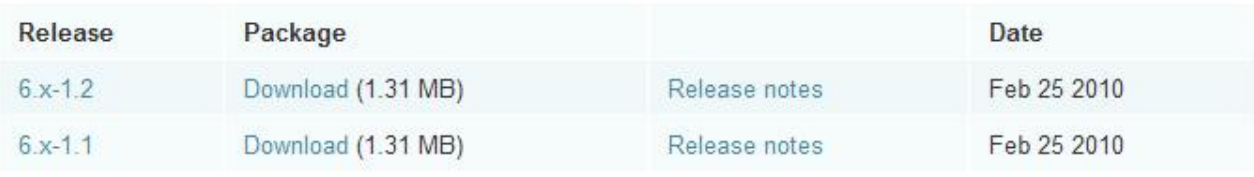

Projects

Empieza la magia

### **UPDATE XML**

## Update XML

- Describe un proyecto y sus versiones
- En el archivo *.info* de cada proyecto se indica como conseguirlo.
- Lo utilizan:
	- Update Status
	- Drush
	- Drush Make
- Feature server los genera

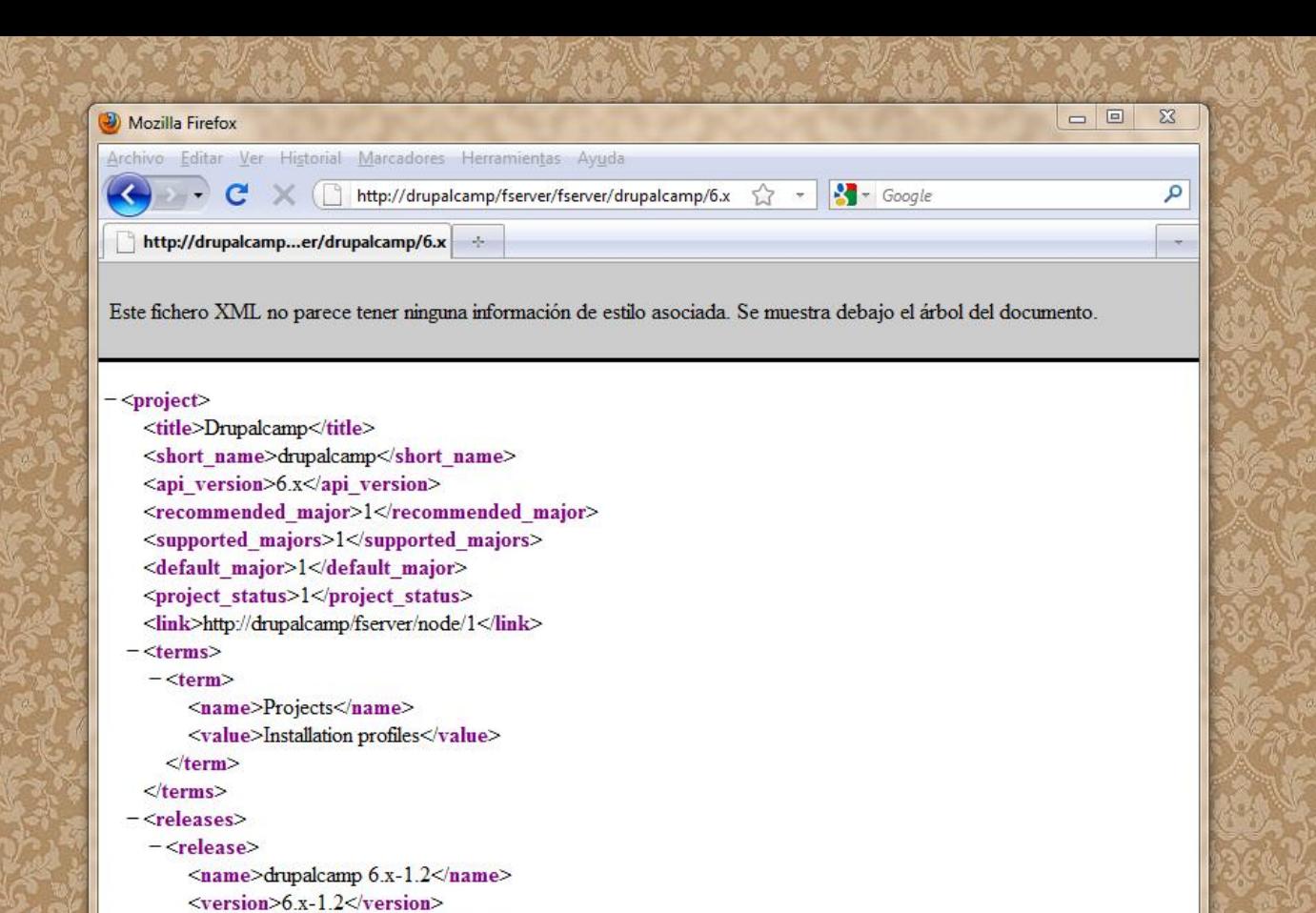

Terminado

<version major>1</version major> <version patch>2</version patch> <status>published</status>

 $-\le$ download link>

 $\langle$ release>  $\langle$ releases>  $\le$ project>

</download link>

<date>1267115680</date>

<filesize>1372300</filesize>

<release\_link>http://drupalcamp/fserver/node/3</release\_link>

<mdhash>3aec82fb11a69a78d6d8e47e9621dd59</mdhash>

http://drupalcamp/fserver/sites/default/files/fserver/drupalcamp-6.x-1.2.tar .gz

## **ARQUITECTURA DE LA SOLUCIÓN**

Juntando piezas

### Sistemas

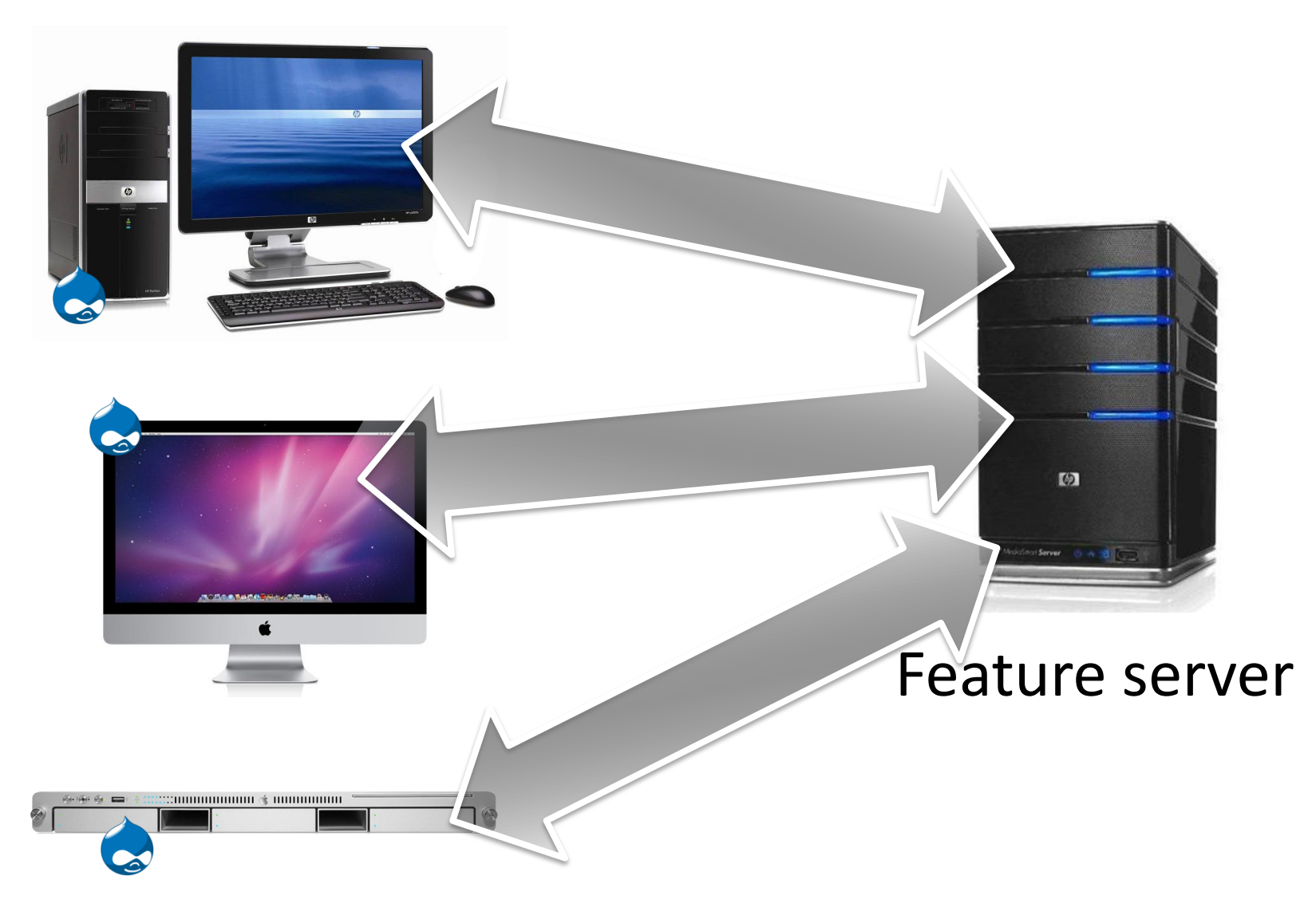

## Rutina de instalación

- Un *make* con:
	- $-$  core = 6.x
	- $-$  project[] = drupal
	- $-$  project[profile][location] = featureserverurl

## Perfil de instalación

- Activa los módulos y temas
- Contiene un *.make* con sus referencias

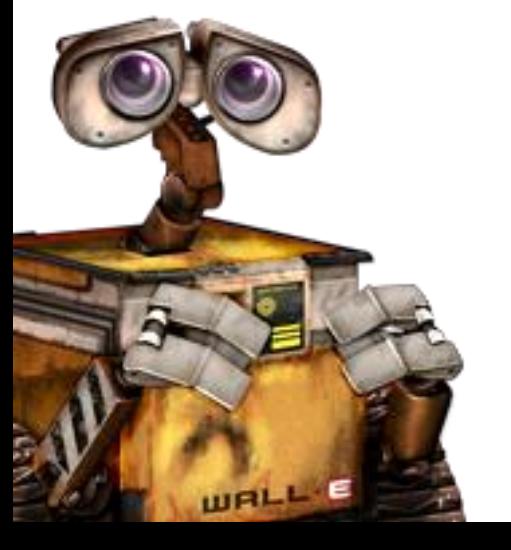

## Módulos y temas

- En su *.info* contiene:
	- project = *projectname*
	- project status url = *featureserverurl*

– version = *version*

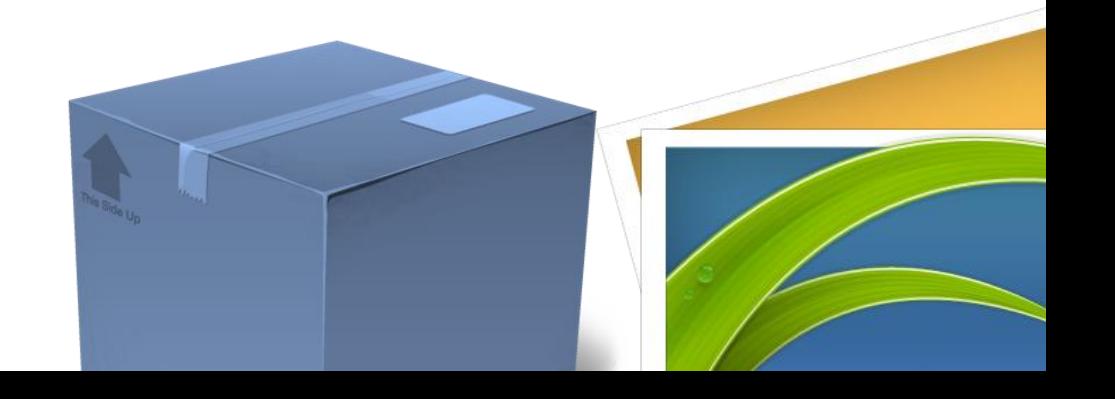

Conclusión

### **RESOLVIENDO PROBLEMAS**

## ¿Y si desarrollamos una nueva versión de un módulo?

- Subimos la versión al Feature Sever
- Update Status notificará a los responsables
- Actualizarán:
	- Manualmente
	- Usando drush update

### ¿Y si queremos crear una nueva instancia?

- Obtenemos la rutina de instalación
- Ejecutamos:

– drush make *projectname\_stub.make projectdir*

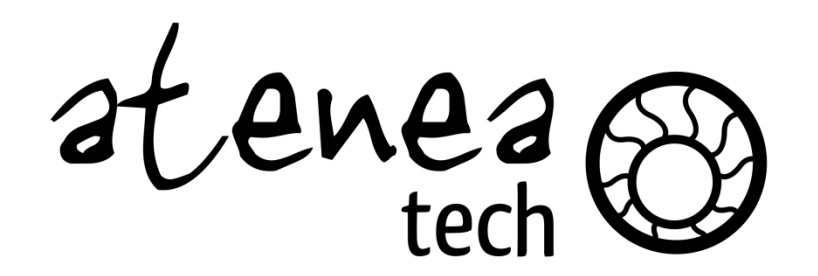

http://ateneatech.com